# **Admission post-bac**

Pour s'inscrire dans l'enseignement supérieur

### **GUIDE DU CANDIDAT 2016 de l'ACADEMIE DE GRENOBLE**

**en complément du « GUIDE DU CANDIDAT »**

**en ligne sur**  [www.admission-postbac.fr](http://www.admission-postbac.fr/)

## Admission post-bac : une démarche

 **Un portail unique pour simplifier les démarches :** 

**[www.admission-postbac.fr](http://www.admission-postbac.fr/)**

**A partir de ce site, les candidats peuvent :**

 $\checkmark$  s'informer sur les formations participant à cette procédure

 $\checkmark$  se porter candidat à ces formations

 $\checkmark$  suivre leur admission

 **Une démarche en 4 étapes** :

- Inscription électronique et saisie des candidatures
- Confirmation des candidatures et classement des voeux
- Propositions d'admission et réponses des candidats
- Inscription administrative auprès de la formation acceptée

## **Admission post-bac: calendrier**

**Le 1er décembre 2015 : ouverture du portail et de son espace d'informations.**

#### **PREMIERE ETAPE – INSCRIPTION ELECTRONIQUE ET SAISIE DES CANDIDATURES**

 **Du 20 janvier au 20 mars 2016 (18h) : ouverture du dossier d'inscription et saisie des candidatures**

#### **DEUXIEME ETAPE – CONFIRMATION DES CANDIDATURES ET CLASSEMENT DES VŒUX**

**Du 20 janvier au 2 avril 2016 : confirmation des candidatures,** 

 **constitution et envoi des dossiers de candidature**

**Du 20 janvier jusqu'au 31 mai 2016 minuit : classement des vœux**

#### **TROISIEME ETAPE – PROPOSITION D'ADMISSION ET REPONSE DES CANDIDATS**

 **Entre le 8 juin et le 19 juillet (14h) 2016 : 3 phases de propositions d'admission et de réponses des candidats**

#### **QUATRIEME ETAPE – INSCRIPTION ADMINISTRATIVE**

 **Inscription administrative auprès de la formation acceptée : procédure et calendrier variables selon les établissements**

## Admission post-bac: les formations concernees

- **La grande majorité des formations post-bac sous statut scolaire**
- **Une partie des formations par apprentissage**

**Je n'hésite pas à explorer le moteur de recherche des formations pour découvrir celles qui sont susceptibles de m'intéresser (rubrique « les formations » en page d'accueil du site)**

**Il existe des formations pouvant m'intéresser mais ne figurant pas dans APB :**  (IEP, certains BTS en apprentissage, les formations en contrat de professionnalisation, la plupart des écoles spécialisées du secteur sanitaire et social et les préparations à ces écoles, les formations des Beaux-Arts, les formations des établissements privés hors contrat, …)

#### **Si je suis intéressé(e) par une formation hors APB, je contacte directement l'établissement pour connaître la procédure de recrutement.**

Pour m'aider, je peux consulter

- le site de l'ONISEP : [http://www.onisep.fr/ e](http://www.onisep.fr/)n particulier :
	- l'atlas des formations de l'Onisep : <http://afira.onisep.fr/atlas/index.php?orig=1>
	- le [Guide ONISEP Après le bac -](http://www.onisep.fr/Mes-infos-regionales/Rhone-Alpes/Grenoble/Publications/Guides-d-orientation) [Académie de Grenoble -](http://www.onisep.fr/Mes-infos-regionales/Rhone-Alpes/Grenoble/Publications/Guides-d-orientation) [Rentrée 2016](http://www.onisep.fr/Mes-infos-regionales/Rhone-Alpes/Grenoble/Publications/Guides-d-orientation)
- le site des établissements concernés

## **Admission post-bac: handicap**

### **JE SUIS EN SITUATION DE HANDICAP**

Afin d'anticiper au mieux mes besoins en tant que futur(e) étudiant(e) et mettre en place les compensations nécessaires, je me rapproche le plus rapidement possible :

- Du **référent handicap de l'Université** pour une inscription à l'Université ou à l'IUT
- De **l'enseignant référent** du secteur pour une inscription en BTS ou en CPGE
- Du **référent handicap de l'école** pour une inscription dans les grandes écoles

Attention : cette démarche ne se substitue pas à mon inscription sur APB, que je dois effectuer, comme tous les autres candidats, avant le 20 mars.

## Admission post-bac : cas particuliers

**Admission de droit en BTS pour les bacheliers professionnels** 

**avec mention BIEN ou TRES BIEN**

- Je suis élève de Terminale Professionnelle
- J'ai fait acte de candidature sur APB pour un BTS correspondant au champ professionnel de ma spécialité
- J'obtiens une mention BIEN ou TRES BIEN au baccalauréat
- **Alors je bénéficie d'une admission de droit dans la spécialité sollicitée ou dans une section du même champ professionnel (ce droit ne garantit pas une admission sur le premier vœu).**

**Admission de droit en DUT pour les bacheliers technologiques** 

**avec mention BIEN ou TRES BIEN**

- Je suis élève de Terminale Technologique
- J'ai fait acte de candidature sur APB pour un DUT correspondant au champ professionnel de ma spécialité
- J'obtiens une mention BIEN ou TRES BIEN au baccalauréat
- **Alors je bénéficie d'une admission de droit dans le département d'IUT sollicité ou dans un département d'IUT du même champ professionnel (ce droit ne garantit pas une admission sur le premier vœu).**

## Admission post-bac : cas particuliers

#### **Droit d'accès des « meilleurs bacheliers »**

- Je suis élève de Terminale
- J'ai fait acte de candidature sur APB
- J'obtiens mon baccalauréat avec un classement qui me place dans les 10% meilleurs bacheliers de ma filière (professionnelle, technologique, L, ES ou S) dans mon établissement
- **Alors je bénéficie d'un droit d'accès dans une formation sélective publique.**

#### **Lycéens boursiers et entrée en CPGE**

- Je suis boursier(ère) ou susceptible de le devenir
- Je suis candidat(e) à une CPGE
- **Dans le cadre de l'égalité des chances, mon dossier est examiné avec une attention particulière en commission d'admission.**

## **Admission post-bac: les étapes**

### **ETAPE 1 – INSCRIPTION ELECTRONIQUE ET SAISIE DES CANDIDATURES**

### **ETAPE 2 – CONFIRMATION DES CANDIDATURES ET CLASSEMENT DES VŒUX**

### **ETAPE 3 – PROPOSITION D'ADMISSION ET REPONSE DES CANDIDATS**

**ETAPE 4 – INSCRIPTION ADMINISTRATIVE**

## **Etape 1 : inscription électronique**

#### **Du 20 janvier au 20 mars (18 h)**

#### **Pour m'inscrire dans la procédure post-bac sur Internet**

- Je saisis mon **numéro INE** (Identifiant National Elève qui figure sur le relevé de notes des épreuves anticipées du baccalauréat). Si je ne suis pas en terminale et que je n'ai pas d'INE, je coche « pas de numéro INE ».
- Je **vérifie** les informations qui me concernent, je les corrige ou les complète si nécessaire.
- Je lis la « **Charte des droits et devoirs du candidat** ». Je la signe pour m'engager à la respecter.
- Un **numéro de dossier** et un **code confidentiel** me sont délivrés, ils doivent être conservés précieusement. Ils me seront nécessaires à chaque connexion.
- J'indique une **adresse mail valide** (je choisis un fournisseur fiable).
- Je **saisis mes candidatures** et je les **classe** selon mes préférences. Je peux en **changer l'ordre jusqu'au 31 mai**.

## Etape 1 : saisie des candidatures

**Je saisis** l'ensemble de mes demandes :

**24 candidatures maximum dont** 12 maximum par type de formation

 > 12 pour CPGE+CPES (dont 6 maximum par filière CPGE. Pour l'internat en CPGE, une même candidature peut se dédoubler en 2 vœux : avec et sans internat. Dans ce cas, 12 candidatures avec internat peuvent entraîner 24 vœux)

- > 12 pour 1ère année universitaire (L1+DEUST+DU)
- > 12 pour BTS+BTSA+DMA+DTS

> 12 pour DUT

> 12 pour les écoles d'ingénieurs (1 réseau d'écoles = 1 vœu)

> 12 pour les écoles d'architecture

> 12 pour les écoles nationales d'art

> 12 pour autres formations (DCG, MAN hôtellerie, mention complémentaire, année préparatoire à l'entrée en L1, prépas des professions paramédicales et sociales)

> 3 pour les MANAA

#### **1 demande = 1 formation dans 1 établissement**

#### Exemples :

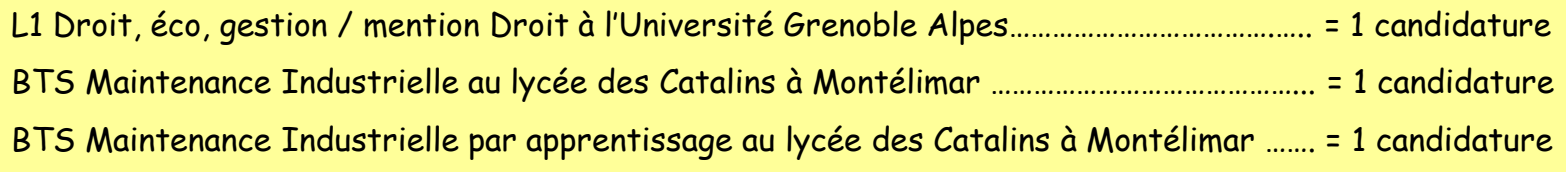

## **Etape 1 : cas des Licences**

**- Bien que non sélectives, certaines L1 et PACES ont une capacité d'accueil limitée, c'est-à-dire que le nombre de places est inférieur au nombre de demandes.**

**Dans ce cas, l'application APB prend en compte l'académie dans laquelle je passe le bac ou celle où je réside, puis l'ordre de mes vœux, puis procède à un tirage aléatoire si nécessaire.**

**- Certaines L1 ou PACES demandent un dossier de candidature, en particulier pour les étudiants en réorientation et pour les candidats d'une académie différente de celle de la formation demandée.**

**Il est donc important que je lise la rubrique « en savoir plus » lorsque je sélectionne une formation.**

## **Etape 1: l'orientation active**

**Je peux bénéficier d'un avis de l'université sur mon choix d'études en licence ou en PACES, en fonction de mon projet personnel et de mon parcours scolaire antérieur. Ce conseil d'orientation est destiné à me guider vers la filière où j'ai le plus de chance de réussir.** 

Je peux demander ce conseil en cliquant sur le bouton « orientation active ».

Certaines universités vont me donner automatiquement leur conseil.

**Ce conseil est indicatif, je reste libre de mes choix.**

**Je peux ensuite, selon les conseils donnés, modifier ou non l'ordre de mes voeux jusqu'au 31 mai.**

Des informations sur les **L1** sont en ligne sur les sites des universités de l'académie :

(Attention, les trois universités grenobloises ont fusionné pour devenir l'**Université Grenoble Alpes)**

Université Grenoble Alpes Université Savoie Mont Blanc <http://www.univ-grenoble-alpes.fr/> <https://www.univ-smb.fr/>

# Etape 2 : confirmation des candidatures

**Avant le 2 avril**

 **Je confirme** mes candidatures.

**Une candidature confirmée devient définitive. Je peux ne pas la classer mais elle est comptabilisée dans le total des 24 candidatures auxquelles j'ai droit.**

**J'imprime** la fiche de candidature dès lors que j'ai confirmé la candidature correspondante. Cela me permet de garder une trace écrite de mon vœu.

Cette fiche est à joindre obligatoirement au dossier papier quand il est demandé.

# Etape 2 : constitution et envoi des dossiers

Je constitue un dossier pour les **formations sélectives** que j'ai demandées.

**Dossier électronique** : Je me conforme aux instructions pour chacune des formations concernées.

**Dossier papier** :

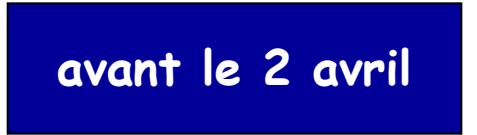

**J'imprime mes fiches de vœux.** 

 **Je constitue un dossier papier** pour chaque formation qui le demande en respectant la liste des pièces figurant sur la fiche de vœux. J'utilise une pochette plastique pour rassembler les pièces.

 **J'envoie mes dossiers papier aux établissements** (l'adresse figure sur la fiche de vœux)

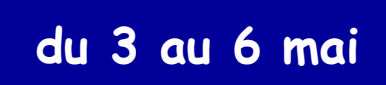

 **Je vérifie la bonne réception** de mes dossiers par les établissements d'accueil dans l'application admission post-bac (si nécessaire, je complète en envoyant les pièces manquantes).

## Etape 2 : classement des voeux

**Avant le 31 mai**

#### **Je classe** mes candidatures selon mes **préférences** en fonction de mon projet (l'ordre des vœux n'est pas communiqué aux établissements).

### **Le classement est déterminant :**

**Si je reçois une proposition d'admission (la meilleure possible par rapport à ma liste de vœux), les vœux moins bien classés s'annulent automatiquement.**

Exception : si j'obtiens la réponse « retenu sous réserve de contrat » pour une formation par apprentissage, je conserve la possibilité de recevoir une proposition d'admission sur un vœu moins bien classé.

# Etape 3 : propositions d'admission

Pour savoir **si j'ai obtenu ou non une proposition**, je me connecte à mon dossier APB.

A partir du 8 juin, 3 phases de proposition d'admission se succèdent :

**Phase 1 : du 8 juin 14h au 13 juin 14h Phase 2 : du 23 juin 14h au 28 juin 14h Phase 3 : du 14 juillet 14h au 19 juillet 14h**

**Attention, chaque phase a une durée limitée de 5 jours**

**Je ne peux avoir, au mieux, qu' UNE SEULE PROPOSITION par phase, la meilleure possible en tenant compte :** 

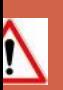

- **- de ma liste préférentielle de vœux**
- **- du classement des candidats réalisé par les établissements pour les formations sélectives**
- **- à partir de la 2ème phase, des places libérées par les autres candidats**

## Etape 3 : réponses des candidats

**En cas de proposition d'admission,** 

**4 réponses sont possibles :**

**OUI définitif** - **J'accepte cette proposition** et aucune autre proposition ne me sera faite

**OUI MAIS - J'accepte pour l'instant mais** je maintiens ma candidature pour mes vœux mieux classés, je participe alors obligatoirement à la phase suivante

 **Si lors de la phase suivante, je veux rester en OUI MAIS, je dois impérativement confirmer ce OUI MAIS sous peine d'être considéré(e) comme démissionnaire.**

 **Si une formation mieux classée m'est proposée ultérieurement, je perdrai automatiquement mes droits sur la proposition actuelle.** 

**NON MAIS** - **Je refuse** la proposition mais je maintiens ma candidature pour mes vœux mieux classés

 **Je ne suis pas sûr(e) d'avoir une autre proposition et ne pourrai plus être admis(e) dans la formation que je refuse ni dans les formations moins bien classées. Ma place sera disponible pour un autre candidat.**

**DEMISSION générale -** Je ne suis plus candidat(e) pour aucune formation de ma liste de vœux, **je quitte la procédure**

## Etape 3 : réponses des candidats

**Les réponses « OUI MAIS » et « NON MAIS » ne sont pas disponibles dans les cas suivants :**

- lorsqu'une proposition m'est faite sur mon 1<sup>er</sup> vœu
- Lorsqu'une proposition m'est faite et que les vœux mieux placés dans ma liste ne me sont pas accessibles, les établissements n'ayant pas retenu ma candidature
- Lorsqu'il s'agit de la dernière phase d'admission

**Tous mes vœux sont annulés si je ne donne pas de réponse à une proposition dans les délais impartis : je suis alors considéré(e) comme « candidat démissionnaire ».**

**Tant que je n'ai pas donné une réponse définitive (« OUI définitif » ou « Je renonce à tous mes vœux »), je dois me connecter à la phase d'admission suivante.**

# Etape 3 : l'apprentissage, cas particulier

 **Si je suis retenu(e) dans une formation par apprentissage la réponse « retenu sous réserve de contrat » s'affiche.**

- *■* **Dès que je suis en possession d'un contrat d'apprentissage** :
- Je contacte l'établissement. Il enregistre mon contrat. Je reçois une **proposition d'admission.** Je peux répondre « **oui définitif** ».
- ■ **Tant que je n'ai pas de contrat d'apprentissage** :
- **Je conserve la possibilité de recevoir une proposition d'admission sur un vœu moins bien classé.**

Si j'ai une proposition d'admission pour une formation moins bien classée, je peux répondre « **oui mais** » pour cette proposition jusqu'au **1er septembre**, date à laquelle le « oui mais » est automatiquement transformé en « oui définitif ».

- Je dois me connecter à chaque phase d'admission.
- Si on me propose une formation sous statut scolaire (vœu 1 par exemple) et que je suis parallèlement retenu(e) sur une formation en apprentissage moins bien classée (vœu 2 par exemple), cette formation en apprentissage affichera « démission car vœu 1 proposé ». Néanmoins, si j'accepte la proposition correspondant à mon vœu 1 et si je signe par la suite un contrat avec une entreprise pour la formation en apprentissage correspondant à mon vœu 2, ce vœu 2 me sera proposé à condition que je démissionne de mon vœu 1.

# Etape 4 : inscription administrative

Après avoir répondu « oui définitif », je dois effectuer mon inscription administrative en me conformant aux **instructions de l'établissement** et en respectant les **dates limites**.

Même si je suis en attente d'un contrat pour une formation en apprentissage (« admis sous réserve de contrat ») et en « oui mais » sur une formation après la dernière phase, il est tout de même conseillé de consulter l'établissement proposé pour savoir si je dois effectuer mon inscription administrative. Mon choix de formation en apprentissage restera valide.

## Procédure complémentaire

Si je n'ai eu aucune proposition d'admission ou si j'ai oublié de m'inscrire, je peux participer à

**la procédure complémentaire : du 24 juin au 9 septembre**

#### **afin de candidater sur des formations dans lesquelles il reste des places vacantes.**

## Pour plus d'information

#### **SITES WEB**

**Site SAIO Grenoble:** <http://www.ac-grenoble.fr/> - rubrique orientation

> Le calendrier et toutes les modalités d'inscription dans l'académie de Grenoble

**Site ONISEP région Rhône-Alpes académie Grenoble:** <http://www.onisep.fr/Mes-infos-regionales/Rhone-Alpes/Grenoble/>

l'atlas des formations de l'Onisep : <http://afira.onisep.fr/atlas/index.php?orig=1>

le [Guide ONISEP Après le bac -](http://www.onisep.fr/Mes-infos-regionales/Rhone-Alpes/Grenoble/Publications/Guides-d-orientation) [Académie de Grenoble -](http://www.onisep.fr/Mes-infos-regionales/Rhone-Alpes/Grenoble/Publications/Guides-d-orientation) [Rentrée 2016](http://www.onisep.fr/Mes-infos-regionales/Rhone-Alpes/Grenoble/Publications/Guides-d-orientation)

**[Site du ministère](http://www.etudiant.gouv.fr/)** [:](http://www.etudiant.gouv.fr/) Portail de l'étudiant <http://www.etudiant.gouv.fr/>

#### **PERSONNES RESSOURCES**

- le conseiller d'orientation-psychologue (Liste des [CIO](http://www.ac-grenoble.fr/admin/spip/IMG/pdf/orientation/cio_2015_2016.pdf))
- le professeur principal

#### **TEMPS FORTS D'INFORMATION : salons, forums…**

http://[www.onisep.fr/](http://www.onisep.fr/Mes-infos-regionales/Rhone-Alpes/Grenoble/Dossiers/Journees-portes-ouvertes-salons-et-forums/Les-salons-2014-2015-dans-l-academie-de-Grenoble)